# **برنامج قـواعــد البيـــــانات 2007 Access - االستعالمات و اسئله و اجوبة**

## **.1 كائنات قاعدة البيانات:**

**-1 الجداول :** أهم هذه الكائنات هو الجدول ويمكننا الربط بين جميع هذه الجداول باستخدام المفتاح األساسى ليسهل علينا الوصوول بأسرع وقت ممكن للبيانان أو المعلومة المطلوبة .

-**2 االستعالمات requétes** : مجموعة محددة أو مصفاه من بيانات الجدول حسب شروط أو خصائص معينة.

3- ال**لماذج <u>formulaire</u> :** هي عبارة عن الشكل النهائي الذي توضع به البيانـات ولـذلك يظهر فيـه مميزات التصـميم ولابـد أن يكون وضع البيانات فيه بشكل مناسب وبأسلوب منسق مع العلم أن كل البيانات المدخلة من خلال النماذج يتم حفظها تلقائيا في الجداول . **-4 التقارير:** وهى تحديد للبيانات التى التى يتم طباعتها ويتم االختيار من خالله شكل وتصميم لورقة الطباعة.

5- **وحدات الماكرو:** وهي مجموعة الاجراءت المسجلة لإنجاز عملية معينة. اعتبار وحدات المـاكرو لغـه برمجـه مبسطه . وهو عباره عن اداه تسمح لك ب# اتمته المهام و# اضافه وظائف الي النماذج و# التقارير ، و# عناصر التحكم. على سبيل المثال، اذا قمت ب# اضافه زر امر الي نموذج، يمكنك اقران حدث عند \_ النقر الزر الي ماكرو، و# الماكرو يحتوي على الاوامر التي تريدها اللر ب# تنفيذه كل مره يتم النقر وقها.

**-6 وحدات نمطية:** وهى برامج صغيرة تللم بأداء أمر معين عند النقر على زر معين ويستخدم لذلي أوامر الفيجوال بيسي. **ملاحطة:** ومن كل هذه المكونات تتكون لنا قاعدة بيانات كاملة ولكن من الجدير بالذكر أن أساس أى قاعدة بيانـات هي الجداول فمنها تبد؟أ أولى خطواتنا فى بناء قاعدة بيانات وليس من الضرروري أن تحتوي قاعدة البيانات على تقارير أو وحدات ماكرو ووحدات نمطية أو استعلامات ولكنها لابد أن تحتوى على جدول واحد على الأقل .

## **.2 االستعالمات و استخدامها في اكسس :**

#### **.1 تعريف االستعالم:**

االستعالم: هو تطبيق معايير بحث على بيانات الجدول ثم استعراض سجالت البيانات التي تتطابق مع شروط المحددة ويمكن تعريف:االستعالم بأنه طلب نتائج بيانات أو اجراء معالجات على البيانات أو كالهما معا.ً

**.2 وظائف االستعالم:**

**·** يستخدم االستعالم لالجابة على سؤال بسيط أو اجراء حسابات أو تجميع بيانات من جداول مختلفة أو حتى الضا ة بيانات الى الجداول أو تغييرها أو حذ ها. يستخدم الاستعلام لتوفير بيانات لنموذج أو تقريرفي قاعدة البيانات المصممة بشكل جيد،حيث توجد البيانات التي تريد عرضها

باستخدام نموذج أو تقرير ٍ غالباً في جداول عديدة ومختلفة، **.3 إنشاء االستعالم :** نذهب الئ Crée ثم نختار requete de Creation

يمكنك التعامل مع الاستعلام في طريقتين:

**األولى: عرض التصميم: création mode** لإنشاء أو تحديث هيكل الاستعلام، فعندما تقوم بالعمل في طريقة عرض التصميم فانك تسأل عن أسئلة عن بياناتك لتحديد أي البيانات تريدها وتحديد كيفية ترتيبها. الصورة التالية توضح عرض التصميم ألحد أنواع االستعالمات وهو استعالم التحديد **جامعة محمد خيضر . بسكرة السنة الجامعية: 2021/2022 كلية العلوم االقتصادية و التجارية و علوم التسيير السداسي** الرابــع **قسم العلوم الماليه و المحاسبية** -**السنة الثانيــــة ليسانس المقياس : إعالم آلــي** 03 Tbranche Tcandidat 8 code branche nom branche  $\infty$ code branche **B** N° candidat **Nom** Prenom date de naissan lieu de naissanc<sup>\*</sup>  $\overline{4}$  [m]

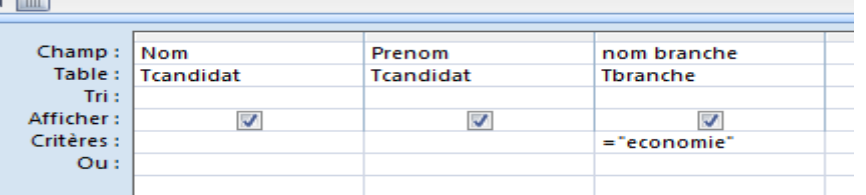

#### **الثانية: عرض صفحة البيانات:données de feuille mode**

لإضافة، تحرير ، تحليل البيانات نفسها.. ولمشاهدة نتائج تشغيل الاستعلام.

**.4 أنواع االستعالمات:** تنقسم الئ نوعين استعالمات التحديد )**selection de requete** )و استعالمات إجرائية ) **action'd** )**requetes**

**requéte de selection التحديد استعالمات -(1)** يعتبر من أكثر أنواع الاستعلامات شيوعاً. ويستخدم لاسترجاع بيانات من جدول واحد أو أكثر ويعرض النتائج في صفحة بيانات. يمكني تحديد مجموعة من السجالت بناء على بعض القيود أو المعايير Criteria. يمكنك أيضاً استخدام استعلام تحديد لتجميع السجلات وحساب المجاميع والأعداد والمعدلات وأنواع أخرى من الإجماليات.

> **requete d'action . إجرائية استعالمات -(2)** الاستعلام الإجرائي هو استعلام يُجري تغييرات على العديد من السجلات في عملية واحدة فقط. سنذكر **أربعة أنواع من االستعالمات اإلجرائية:**

**requéte de supressionحذف استعالمات•**  ويستخدم لحذف مجموعة من السجالت من جدول واحد أو أكثر. على سبيل المثال، يمكني استخدام استعالم حذف إلزالة سجالت الطالب المتخرجين من جدول الطالب. مع ملاحظة أنه بواسطة استعلامات الحذف، يمكنك دائماً حذف سجلات بأكملها، وليس فقط حقول محددة داخل سجلات. **requite de mise a jour تحديث استعالمات•**  يجر ي استعلام التحديث تغييرات عامة على مجموعة من السجلات في جدول واحد أو أكثر . على سبيل المثال، يمكنك ر فع اجور الموضفين بعد الزياده.

**requite d'ajout إلحاقية استعالمات•**  ينيف االستعالم اإللحاقي مجموعة من السجالت من جدول واحد أو أكثر إلى نهاية جدول واحد أو أكثر. على سبيل المثال، بفرض انه تم تسجيل مجموعة من الطالب الجدد وتم إدخال بياناتهم ي جدول جديد اني ستقوم بإلحاق الجدول الذي يحتوي على سجلات الطلاب الجدد بجدول الطلبة.

**requete de creation de table جدول إنشاء استعالمات•**  يستخدم هذا الاستعلام لإنشاء جدول جديداً من كافة البيانات أو جزء منها في جدول واحد أو أكثر . تعد استعلامات إنشاء الجدول مفيدة إلنشاء جدول لتصديره إلى قواعد بيانات Access Microsoft أو جدول محفوظات يحتو على سجالت قديمة.

**جامعة محمد خيضر . بسكرة السنة الجامعية: 2021/2022 كلية العلوم االقتصادية و التجارية و علوم التسيير السداسي** الرابــع **قسم العلوم الماليه و المحاسبية** -**السنة الثانيــــة ليسانس المقياس : إعالم آلــي** 03

**.5 التعرف على نافذة تحديد االستعالم:** تنقسم نافذة تحديد الاستعلام أفقيا إلى قسمين، وتتكون من العناصر التالية:

**)1( أسماء الحقول :** ترهر ي الجلء العلو من الجدول نا ذة أو أكثر بأسماء الحقول الموجودة ي الجداول **)2( معايير االستعالم :** يحتوى الجلء السفلي من الجدول على خطوط شبكيه وتستخدم لتحديد الحقول والسجالت المطلوب استخراجها من قاعدة البيانات .

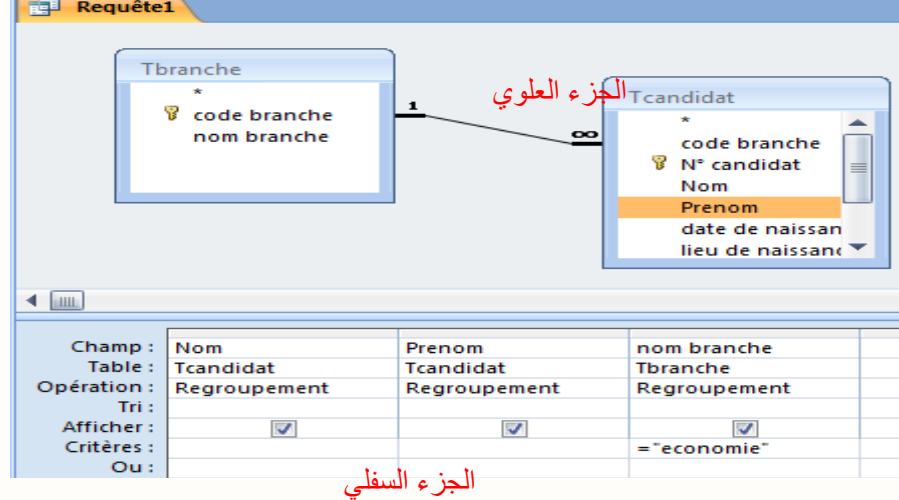

الشبكية الموجودة بالصورة هي المستخدمة لأشهر أنواع الاستعلامات وهو استعلام التحديد وفيما يلي شرح لكل سطر في هذه الشبكية:

**Champs- / حقل**: إلسقاط الحقل الذ نرغب بإظهاره ي االستعالم.

**Table- / جدول:**اسم الجدول الذ يحتو على الحقل الذ تم إسقاطه ي الخلية أعاله، ويتم تحديد اسم الجدول تلقائيا بمجرد إسقاط أي حقل من جدول معين.

**tri- / فرز**: لفرز سجالت البيانات تصاعديا أو تنازليا.

**afficher- / إظهار**: والخيار اال تراضي Default له هو وضع عالمة صح، مما يعني إظهار بيانات الحقل الذ تم إسقاطه ي الخلية العلوية

**- معايير / : Critere** يتم كتابة الشرط الذ يتم اختيار السجالت عند تحققه.

**- أو / :ou** لكتابة أكثر من شرط أو معيار لنفل الحقل أو لعدة حقول يفصل بينهم العالقة المنطقية OR.